# FL\_I<br>digital a provincia

-2-VEZETÉKES KAPUTELEFON RENDSZER **GSM telefon illesztő** 

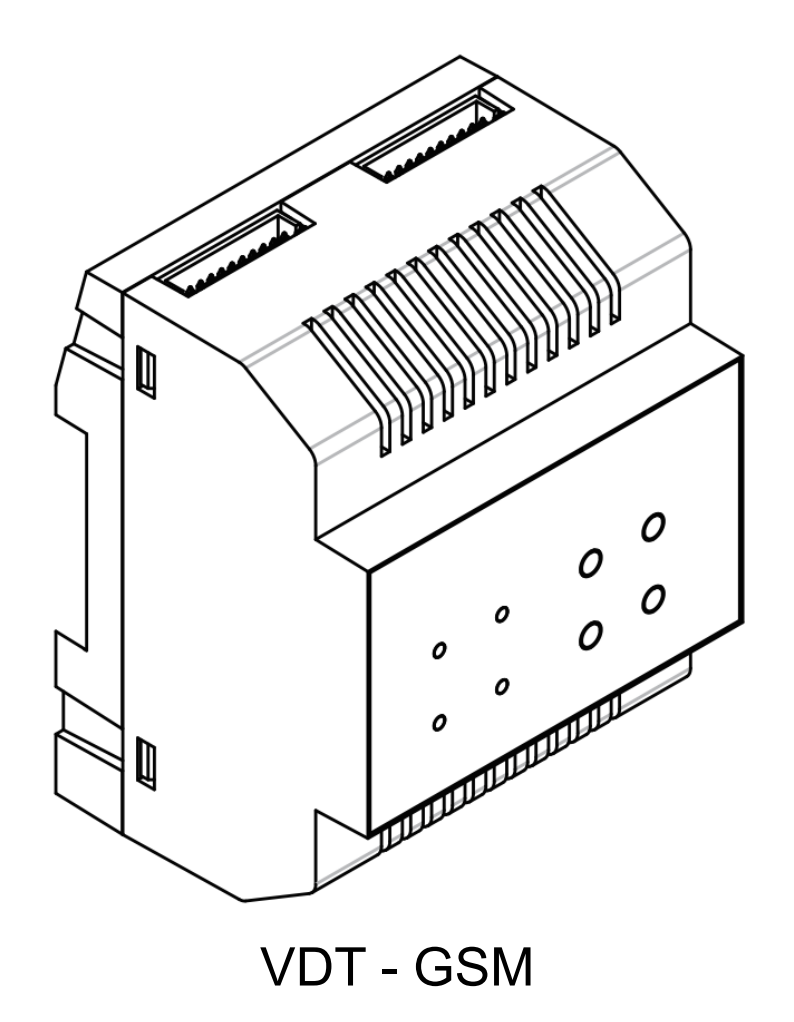

#### Tartalomjegyzék

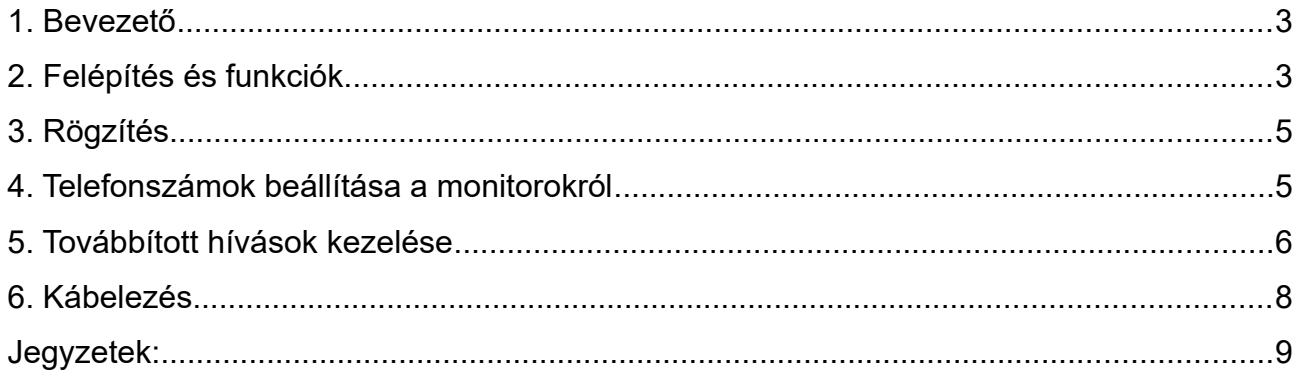

### <span id="page-2-0"></span>**1. Bevezető**

A VDT-GSM egy mobil hálózatra közvetlen csatlakozó telefonillesztő(SIM kártya segítségével), amit a Futura Digital 2 vezetékes rendszereihez terveztek. Segítségével a kaputelefonra beérkező hívásokat továbbíthatja 3 előre megadott telefonszámra. Kommunikálhat a látogatóival a telefonján vagy mobilján és nyithatja a kapuzárat.

**FONTOS: a telefonos illesztőben csak olyan SIM kártyát helyezzünk, melyen a PIN-kód kérése ki van kapcsolva, ellenkező esetben a hívástovábbítás nem fog működni. Amennyiben nem biztos abban, hogy a PIN-kód kérése ki van kapcsolva a SIM kártyán, akkor helyezze azt a mobiltelefonjába és ott meg tud győződni arról, illetve ki is tudja kapcsolni ezt a funkciót.** 

## <span id="page-2-1"></span>**2. Felépítés és funkciók**

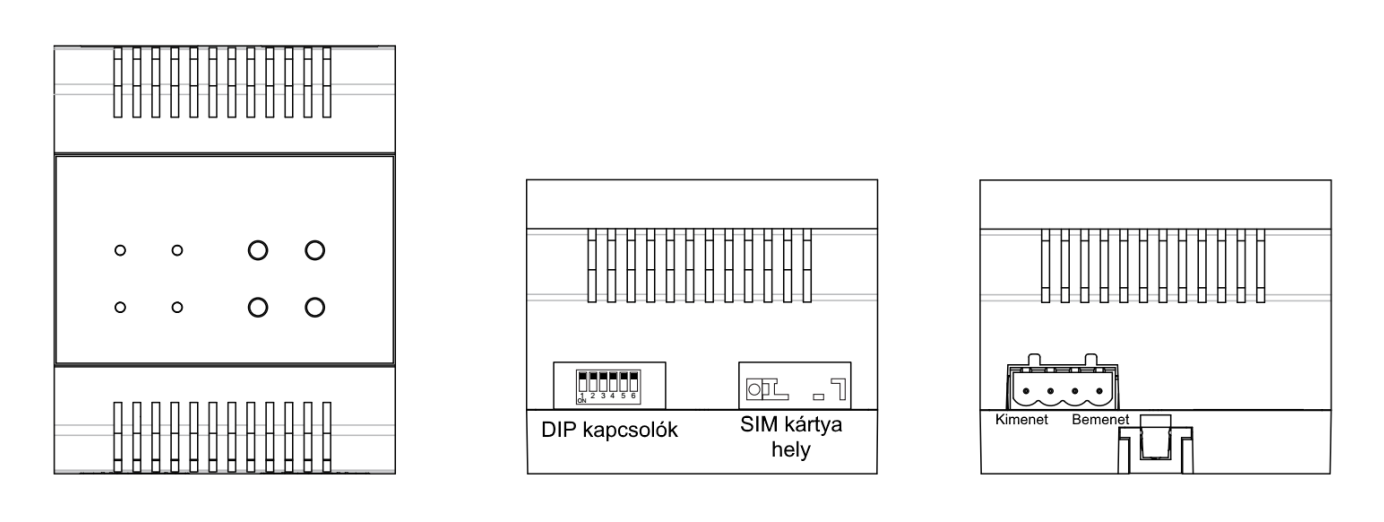

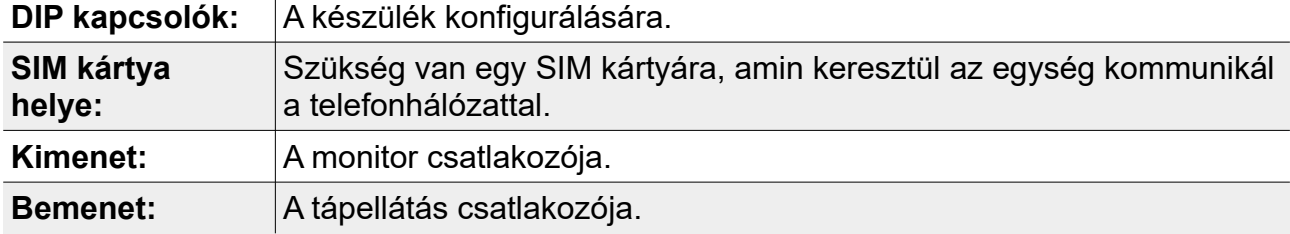

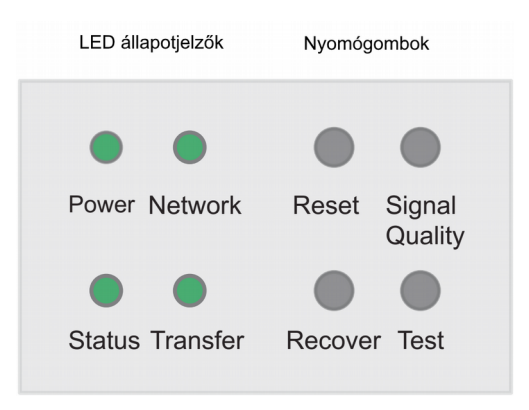

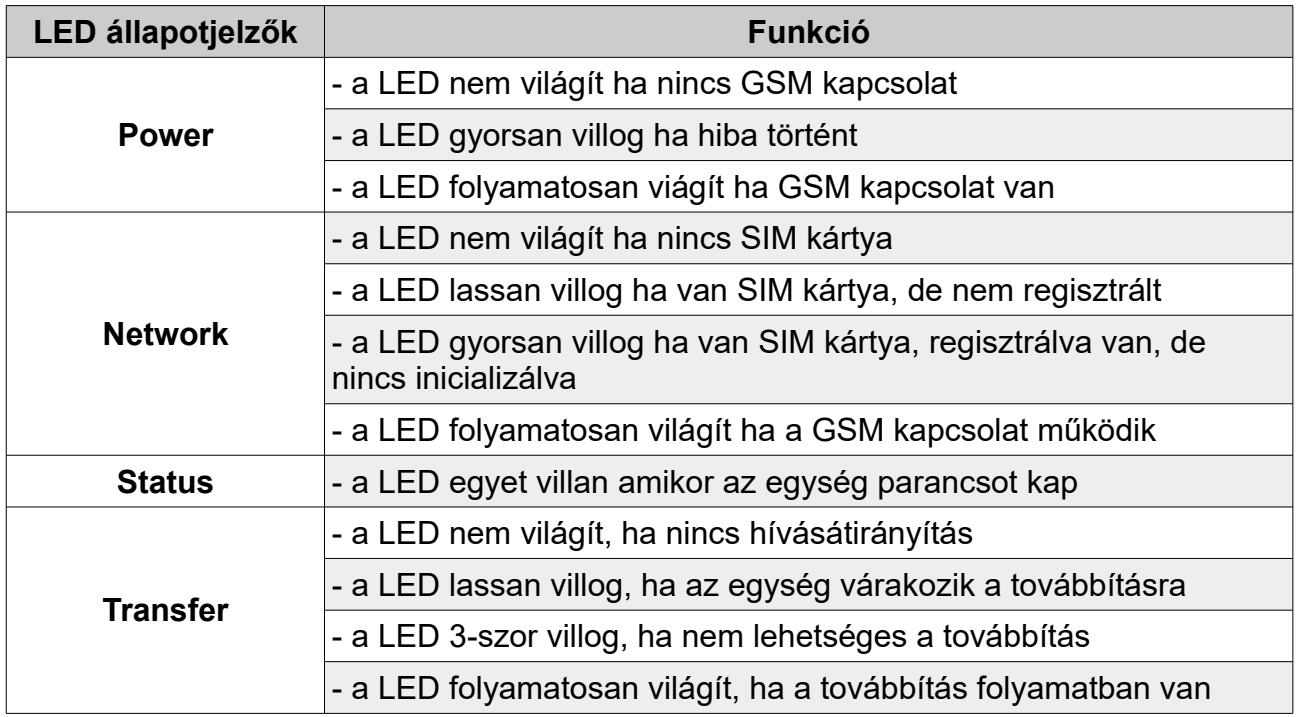

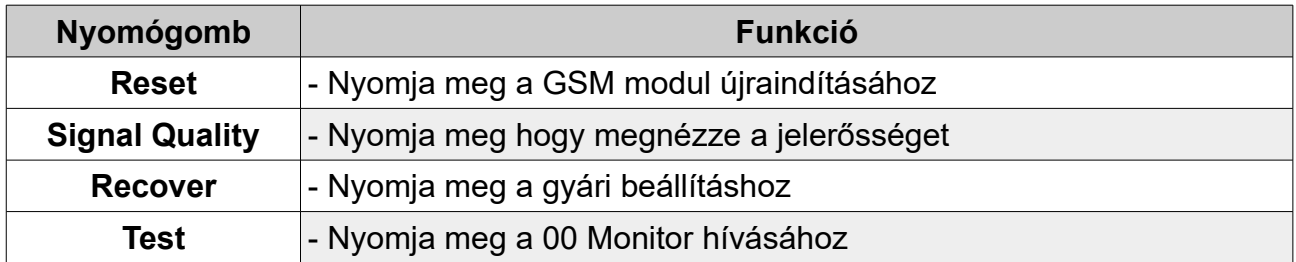

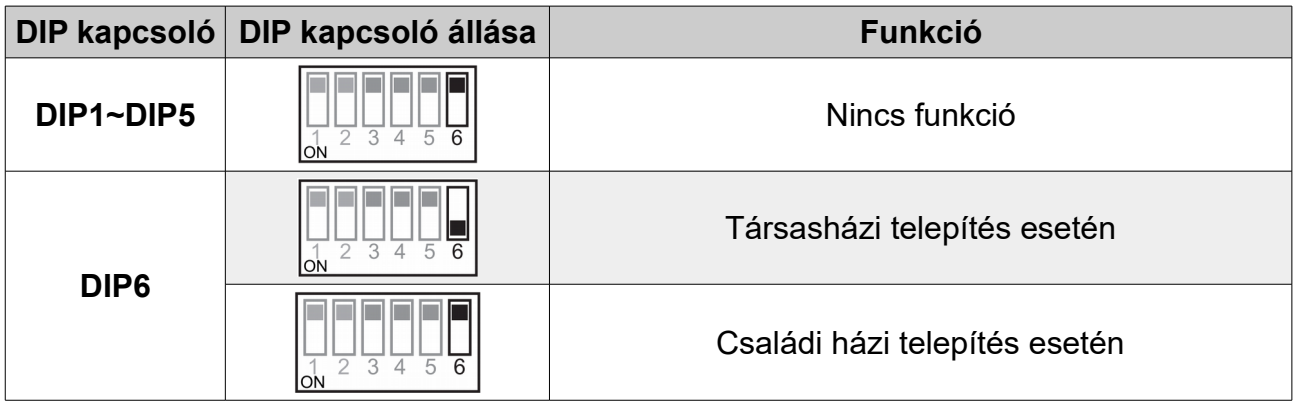

### <span id="page-4-1"></span>**3. Rögzítés**

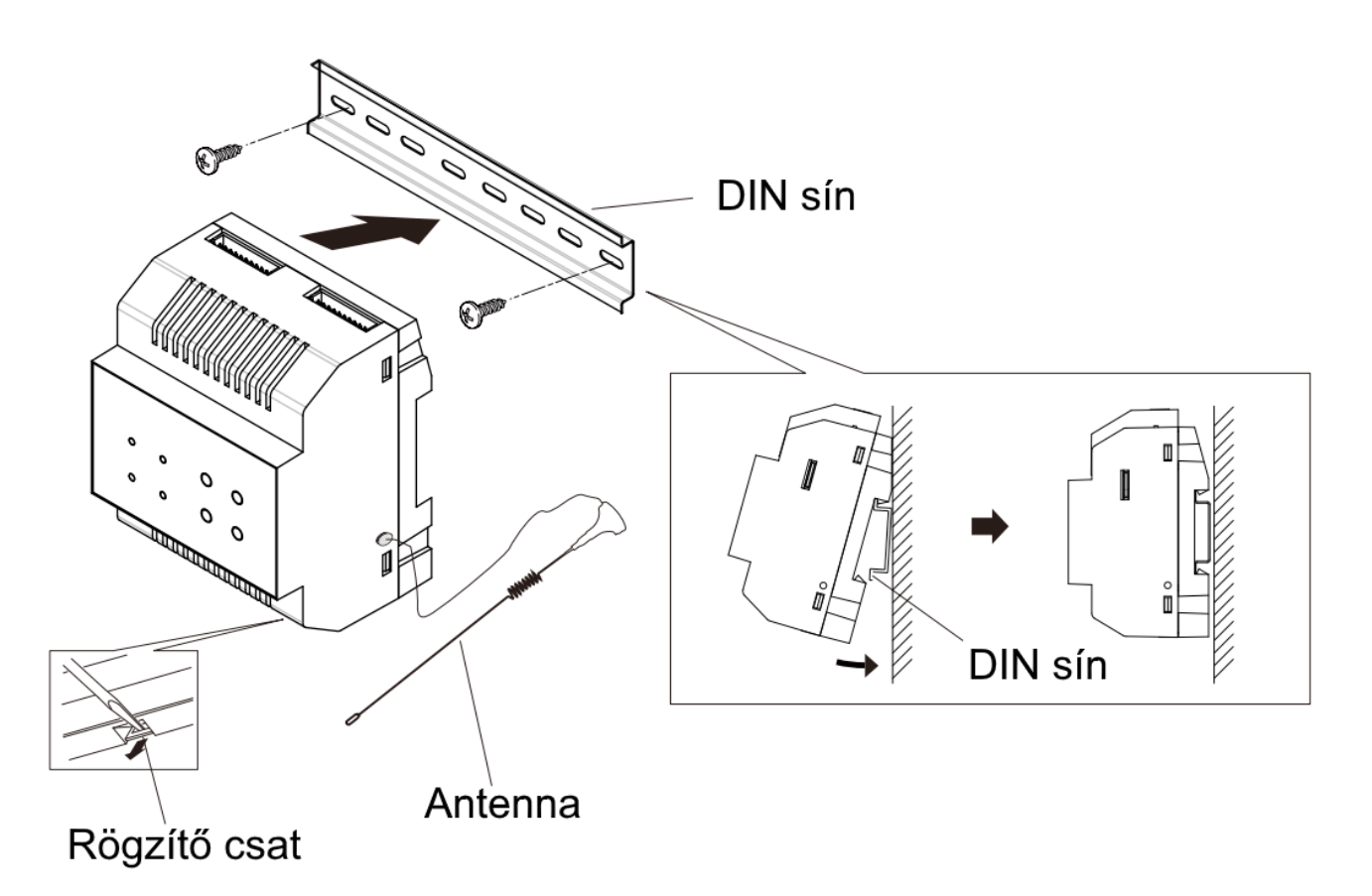

- 1. Rögzítse a din sínt a falhoz a csavarokkal.
- 2. Húzza ki a rögzítő csatot és akassza az egységet a sínre.

### <span id="page-4-0"></span>**4. Telefonszámok beállítása a monitorokról**

• **Érintőképernyős monitor esetén**

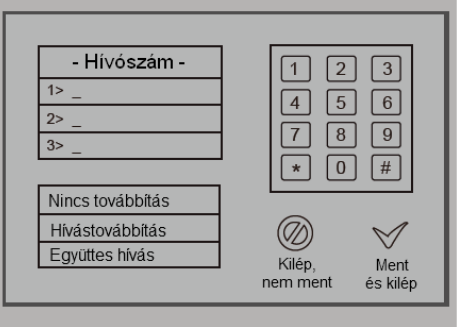

- Lépjünk be a Telefonhívó/Továbbítás menübe
- Maximum 3 db telefonszám állítható be. Érintsük meg a módosítani kívánt Telefonszám sort, majd a kijelzőn látható számbillentyűzet segítségével adjuk meg a kívánt számot.

• **Nyomógombos monitor esetén**

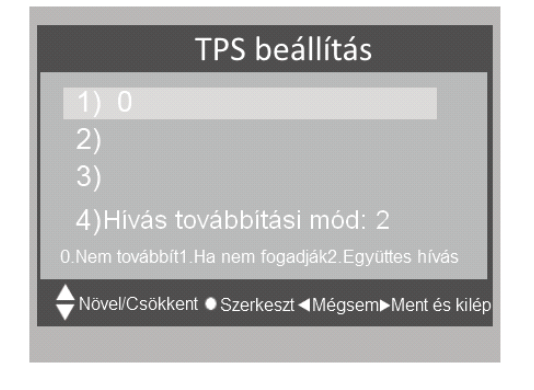

- Lépjünk be a Telefonhívó/Továbbítás menübe
- Maximum 3 db telefonszám állítható be. A ▲ / ▼ gombokkal mozgatva a kijelölést, válasszuk ki a beállítani kívánt sort, majd nyomjuk meg a ● gombot a szerkesztéshez. A ▲ / ▼ gombokkal növelhetjük / csökkenthetjük az aktuális számjegy értékét. A ► gombbal léphetünk a következő számjegyre, a ◀ gombbal tudunk visszalépni. A szerkesztés befejezéséhez nyomjuk meg ismét a ● gombot.

**Megjegyzés:** A továbbításnak 3 lehetséges beállítási módja lehet.

- 1. **Nincs továbbítás**: a kaputábláról érkező hívások nem lesznek továbbítva a a GSM modulon keresztül.
- 2. **Ha nincs válasz**: A kaputábla először a monitort hívja és ha nem fogadják a hívást 25 másodpercen belül, a hívás továbbításra kerül a beállított telefonszámokra. Ebben a módban a monitor lekapcsol, amikor a telefonon fogadják a telefonos illesztő által továbbított hívást, így az nincs hatással a kaputábla és az illesztő közti kommunikációra. Ameddig a továbbításra beállított telefonszámokon nem fogadják a hívást, az a monitoron is fogadható.
- 3. **Együttes hívás**: A kaputábláról érkező hívások egyszerre jelennek meg a monitoron és kerülnek továbbításra telefonra. Ebben az esetben a monitor nem kapcsol le, amikor a telefonon fogadják a továbbított hívást, de ha a monitoron fogadják előbb a hívást, a telefonos illesztő megszakítja a hívás továbbítását a telefonszámokra.

#### <span id="page-5-0"></span>**5. Továbbított hívások kezelése**

**Megjegyzés**: Az alábbi funkciók aktív hívástovábbítás esetén érhetők el.

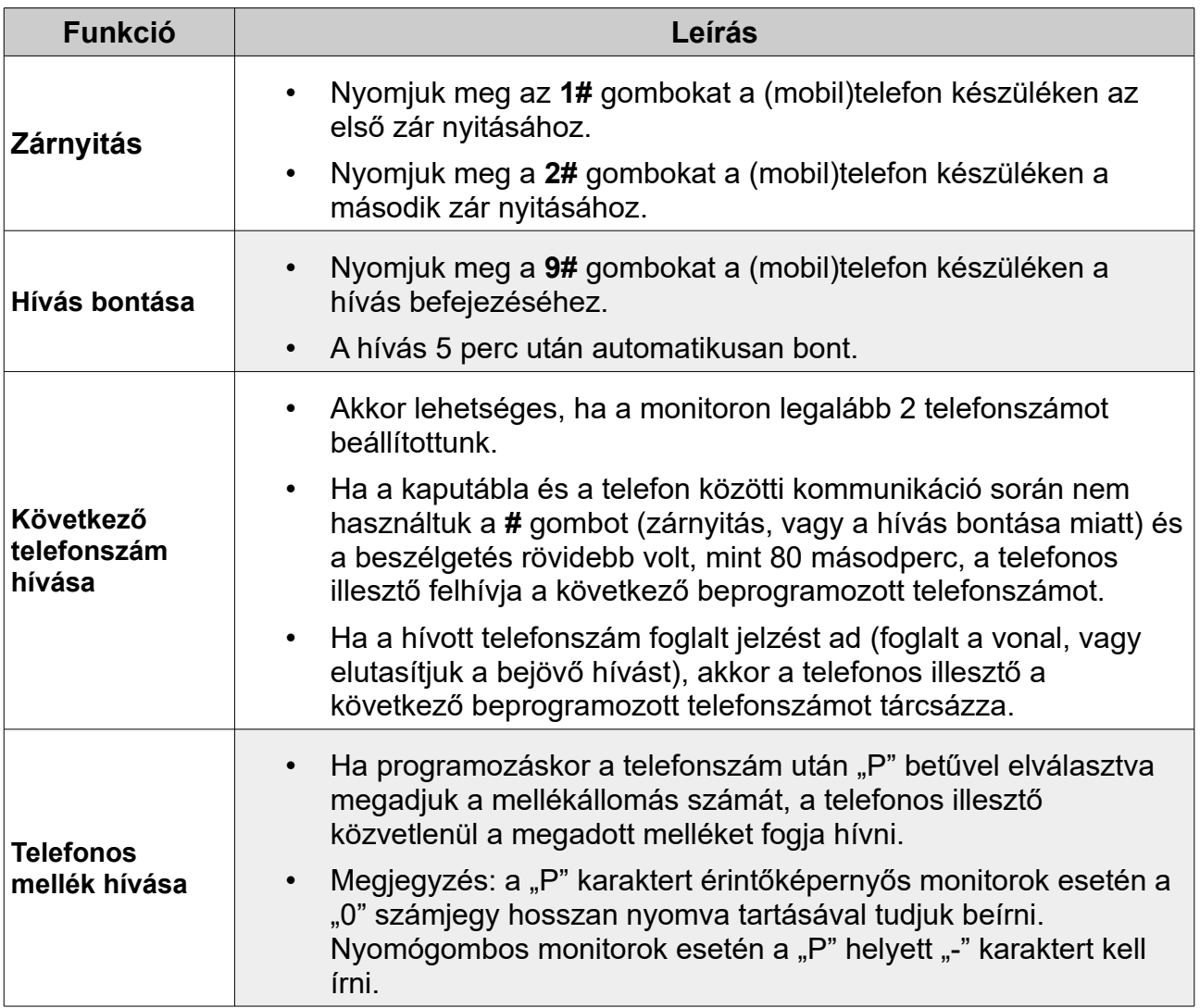

## <span id="page-7-0"></span>**6. Kábelezés**

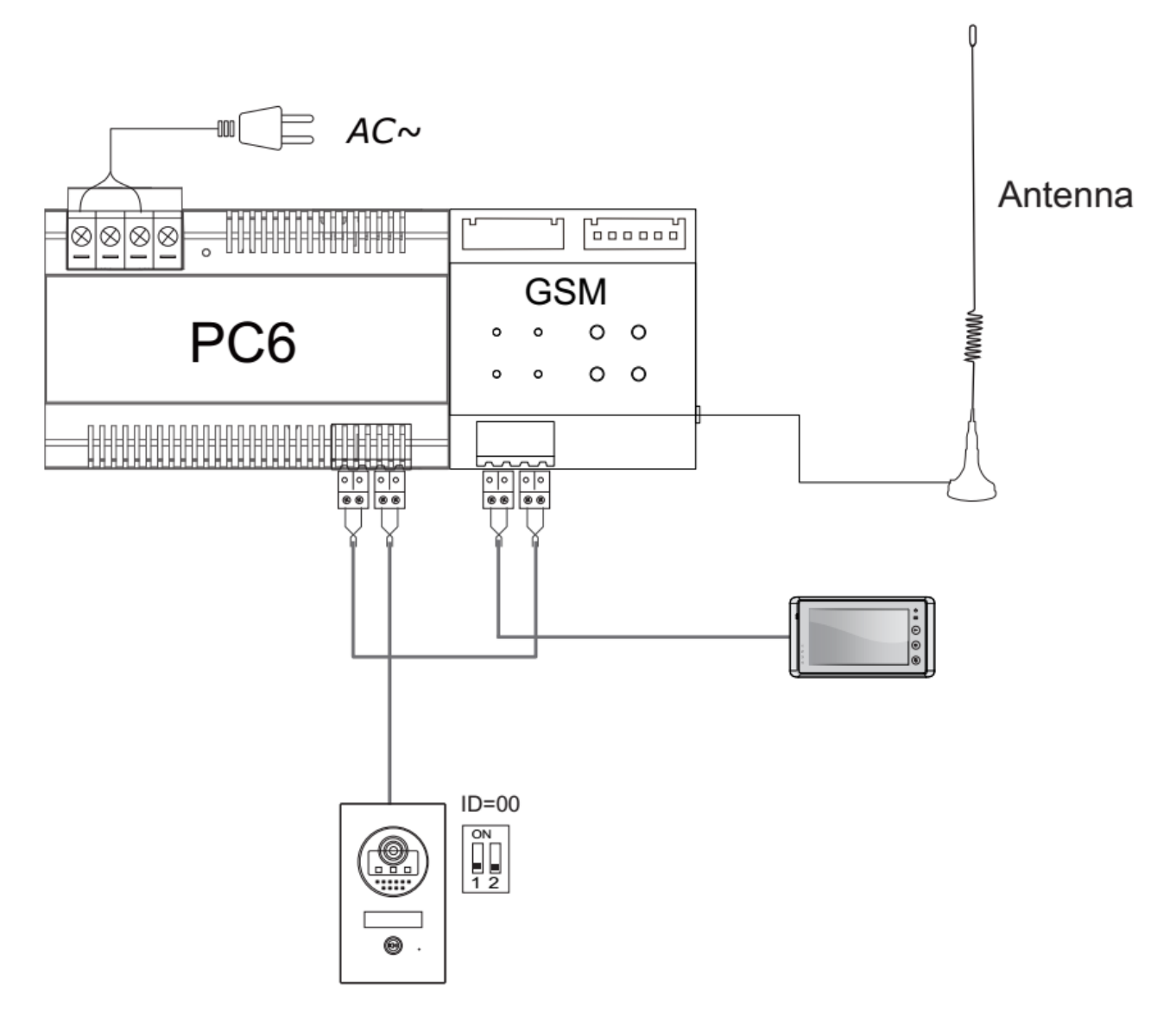

**Megjegyzés**: A GSM modul a rendszeren belül a tápegység és a monitor/monitorok között helyezkedik el.